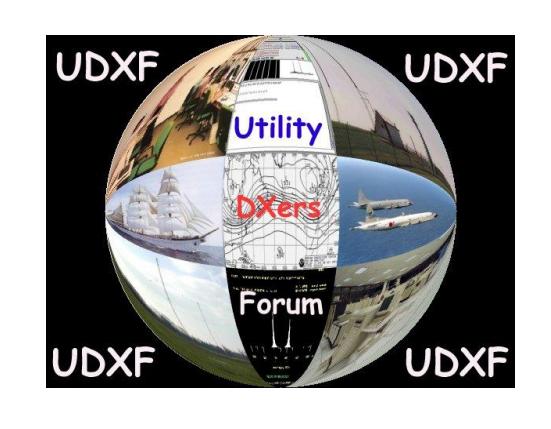

# *UDXF - UTILITY DXers FORUM FAQ*

*Generic Guidelines for behavior in UDXF at Groups.io and frequently asked questions about UDXF.*

> **Revision date: 30 November 2016 Version 4.3**

The Utility DXers Forum - UDXF has been created to exchange HF utility radio related logs and info.

#### Important:

You are strongly encouraged that you understand your own country's laws as to what is permitted to be posted in dealing with utility communications. You agree not to post any abusive, obscene, hateful, threatening, sexuallyorientated or any other material that may violate any laws be it of your country or international law. Doing so may lead to you being immediately and permanently banned, with notification of your Internet Service Provider if deemed required by us. UDXF have the right to remove, edit, move or close any topic at any time should we see fit. As a user you agree to any logs and information you have entered to being stored in a database. The logs may be published in our non-profit free newsletter. Commercial use is prohibited.

> **The owner and moderators are not responsible for the contents of the messages posted to [https://groups.io/g/UDXF.](https://groups.io/g/UDXF)**

#### Spammers:

Any member responsible for the intentional spamming to other members email addresses singly or group will meet with an immediate ban from the group. Do not use this group to advertise, sell, or purchase products or equipment.

Please read the UDXF FAQ. It gives answers to most questions regarding UDXF, the Group, and Website. You can find the FAQ in the files / Admin section on<https://groups.io/g/UDXF> : UDXF FAQ or via the wiki.

We are always looking for suggestions from our members to make this group better. Feel free to address any questions, comments, or concerns directly to the group moderators via email t[o UDXF+owner@groups.io](mailto:UDXF+owner@groups.io)

To send a message to the members of this group, simply send email to [UDXF@groups.io](mailto:UDXF@groups.io)

If you do not wish to belong to UDXF you may unsubscribe by using the link in the footer of this (or any) message, or by sending an email to [UDXF+unsubscribe@groups.io](mailto:UDXF+unsubscribe@groups.io)

Feel free to visit our websites.

UDXF website[: http://www.udxf.nl](http://www.udxf.nl/) Numbers and Oddities website: [http://www.numbersoddities.nl](http://www.numbersoddities.nl/)

# **UDXF / Groups.io Frequently Asked Questions**

# Contents

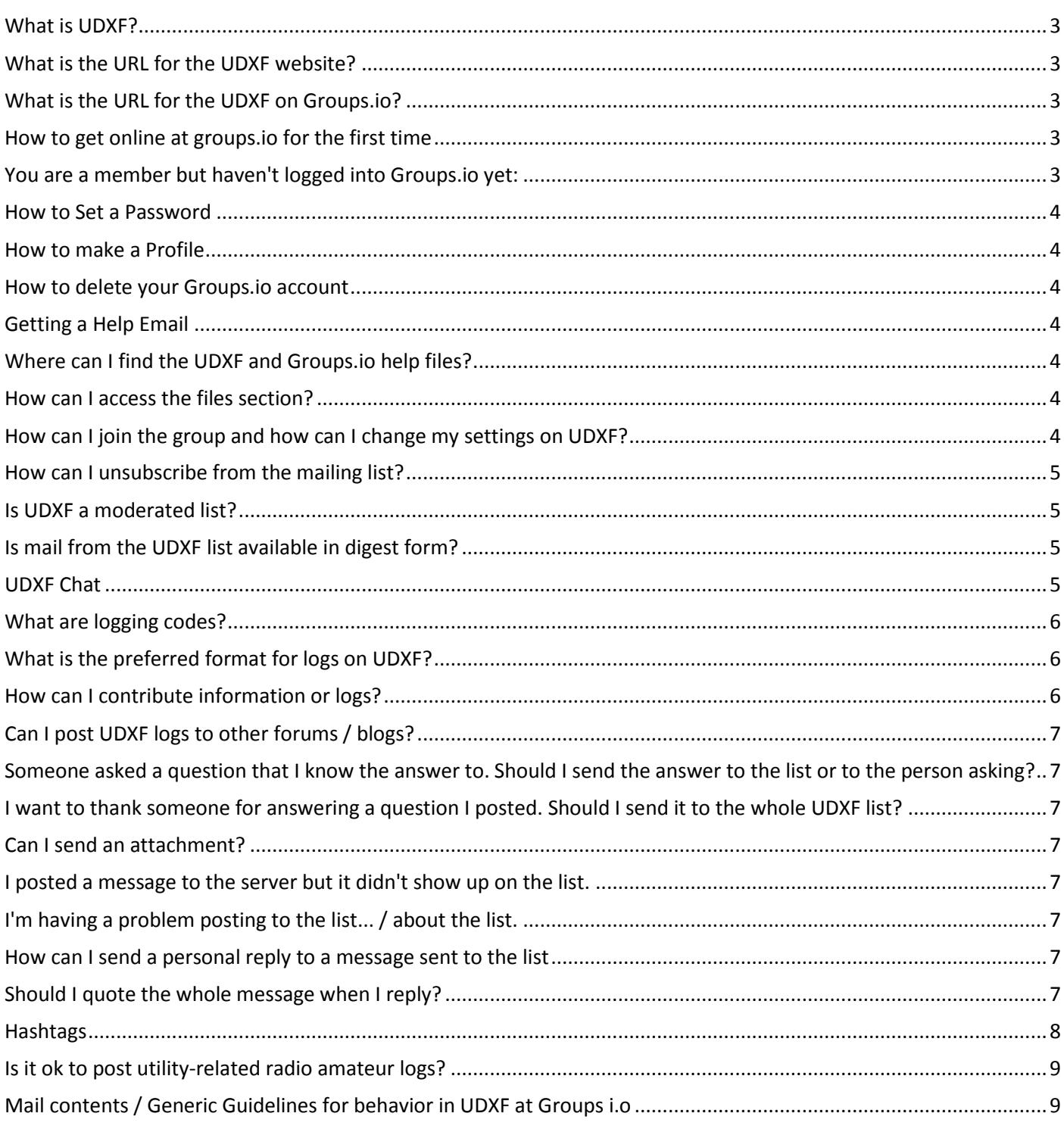

## <span id="page-2-0"></span>What is UDXF?

UDXF is the Utility DXers Forum. The forum is centered around the exchange of news and information relating to "utility", or "ute", stations and signals below 30 MHz. If it's below 30 MHz and it's not a broadcast station like the BBC or VOA, then it probably applies to the UDXF!

## <span id="page-2-1"></span>What is the URL for the UDXF website?

<span id="page-2-2"></span>The url for our website is [http://www.udxf.nl](http://www.dxf.nl/)

## What is the URL for the UDXF on Groups.io?

The url for UDXF on Groups.io i[s https://groups.io/g/UDXF](https://groups.io/g/UDXF)

<span id="page-2-3"></span>Then click on "Log in if you are already a member" and log in.

# How to get online at groups.io for the first time

- 1. To get online FOR THE FIRST TIME, please type<https://groups.io/login>
- 2. Click on "Email me a link to log in"
- 3. Go to your email and click on the link. Follow instructions. Be sure to check your spam or junk mail if you don't see the email from Groups.io.
- 4. The first thing you should do is to Bookmark that page.
- 5. The second thing is to set up/change a password.
- 6. Click on your name in the upper right of your screen.
- 7. Click on Account in the dropdown.
- 8. In the box next to the word Password, enter a new password
- 9. Click on the Change Password button
- 10. Near the top of the screen you should see "Your Groups" which you should click on.
- 11. Click on the name of the required group.
- 12. You should now enter the group and be at the Messages screen.
- <span id="page-2-4"></span>13. Bookmark this page.

## You are a member but haven't logged into Groups.io yet:

- 1. To get online, please type <https://groups.io/login>
- 2. Click on "Email me a link to log in"
- 3. Go to your email and click on the link. Follow instructions. Be sure to check your spam or junk mail if you don't see the email from Groups.io.
- 4. Click on your name in the upper right of your screen.
- 5. Click on Account in the dropdown.
- 6. In the box next to the word Password, enter a new password (minimum of 6 characters.

Or log in with your Facebook, or Google account. If you want to use those as well, just fill those out.

## <span id="page-3-0"></span>How to Set a Password

UDXF is a restricted group, which means that a moderator needs to approve your application and that the messages and files are not visible for the public but only for members. If you want to read/write messages or access the files section, you need a password to log in.

If you are using a default password:

- 1. Open the groups home page with this password,
- 2. In the upper right you will see your name and an arrow (upside down triangle)
- 3. Click on the arrow
- 4. Then click account. You are now on the login page where you can set a personal password that is a minimum of 6 characters.

<span id="page-3-1"></span>Forgot your password? Click on the link on the homepage, just below the password box.

## How to make a Profile

After logging in you will see your name on the upper right. Click on it and then click on Account. Click on Identity on the left and click on Account Profile. There you can set a display name, tell others about yourself, post a photo if you would like to do so. This is optional and you can skip it if you like

## <span id="page-3-2"></span>How to delete your Groups.io account

If you'd like your Groups.io account deleted, please email [support@groups.io](mailto:support@groups.io) and they will happily delete it for you. The reason it isn't available (yet) on the site is that it's not reversible. If a malicious individual were able to get your password, they could then delete your account. At least with the extra step of having to email support, that risk is reduced.

# <span id="page-3-3"></span>Getting a Help Email

<span id="page-3-4"></span>To get a help email, send an email to [UDXF+help@groups.io](mailto:UDXF+help@groups.io)

# Where can I find the UDXF and Groups.io help files?

General help:<https://groups.io/static/about>

<span id="page-3-5"></span>UDXF help: click on the wiki on the left side of your screen.

### How can I access the files section?

<span id="page-3-6"></span>Go to https://groups.io/g/UDXF. Sign in and click on FILES on the left side of the screen.

# How can I join the group and how can I change my settings on UDXF?

Go to:<https://groups.io/g/UDXF> and click on "Apply for Membership" and follow the instructions. If you want you can login with your Facebook or Google account. As membership needs to be approved we ask you to reply to the mail that you will get. In most case your application will be approved.

To change your settings log in and click on your name (above right) and then on Account. There you can change your account settings. If this is the first time that you access your account you will get a mail asking to log in and to create a password for further use of the account.

To change the specific settings for UDXF, please log in and click on "Subscription" (above left) and change your settings.

## <span id="page-4-0"></span>How can I unsubscribe from the mailing list?

Unless there is some dire problem, you will have to unsubscribe yourself. If you have problems do not post these problems to the list but contact the list owner or moderator at UDXF+owner@groups.io To unsubscribe send a mail to udxf+unsubscribe@groups.io

## <span id="page-4-1"></span>Is UDXF a moderated list?

UDXF is not a true moderated list. However, the list is monitored by the owner and a moderator. When you first subscribe you need to fill in the supporting information section telling the owner about your interests and why you would like to join, you must respond to this before you can join, blank applications will be rejected! It is also helpful if your profile shows your location.

# <span id="page-4-2"></span>Is mail from the UDXF list available in digest form?

<span id="page-4-3"></span>Yes. Log in and click on "Subscription" (above left) and change your settings.

## UDXF Chat

A chat box is included in UDXF on Groups.io. You can access the chat after you logged in. You will see "Chats" on the left side of your screen. Click on it and click on "Open chat" to open an ongoing chat or create a new chat. You can enter a subject and description and mark "Send an announcement to the group". By doing this the group will see that a new chat has been set up and what it is about. When you want to join a chat group, just click on it and click on "join".

To close the chat click on the arrow and click on "close chat"

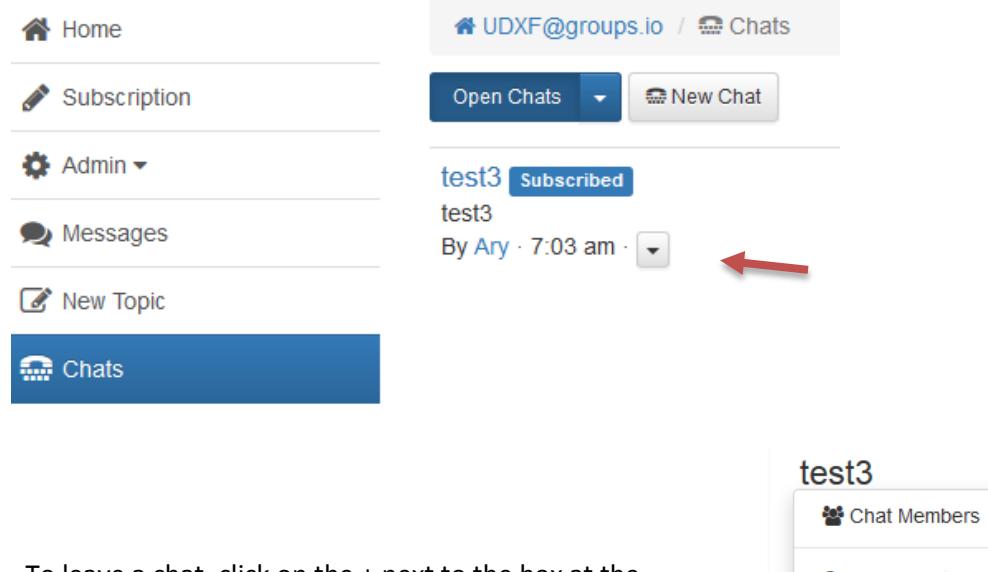

To leave a chat, click on the + next to the box at the bottom of the screen, then click on "leave chat".

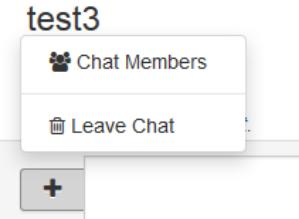

### The next section includes Generic Guidelines for behavior in UDXF at Groups.io and answers questions about the mailing list.

## <span id="page-5-0"></span>What are logging codes?

We see comments about the wide variety of subjects available on the UDXF List. Some people have stated that they feel they have to sort through too many "uninteresting" or "unwanted" messages in order to find the few emails of interest. We have a procedure setup to solve this problem. It is very simple really, just begin your subject line with a code. Many mail programs can automatically store messages in folders and it would be handy when a UDXF post with a specific contents drops in the folder that you created for that subject.

We suggest that you use a code that corresponds with the various area, such as:

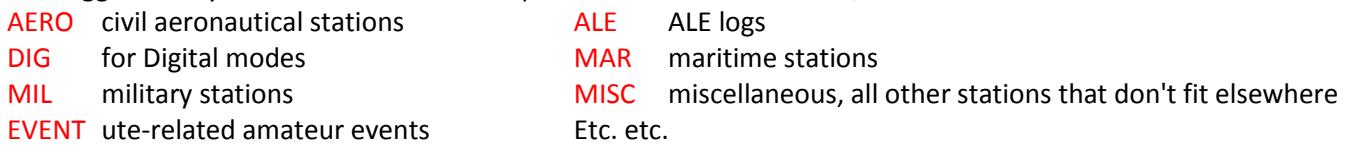

# <span id="page-5-1"></span>What is the preferred format for logs on UDXF?

If you wish for your logs to be included in the published monthly list, the log-keepers request the log to be submitted in a format that can be easily transferred to the monthly collection. There work is voluntary and greatly appreciated.

The format is: Frequency (khz). Call-sign/Station Id[:] General user description. UTC, Transmission mode. Comments. Date. Monitor's initials.

#### **Example:**

05002.0 1601: Unid (Arab voice net) 0145 ALE/USB sndg. (2008Apr09) (MrABC)

- 1. Frequency in khz. The reason a 0 is placed in front of 4 digits is to enable easy numerical sorting in the database. ie. 04676.5 07650.5 etc.
- 2. Call-sign/Station Id. This is always followed by (:) = separator, again for database recording purposes. Unid: = unidentified.
- 3. General user description. In most cases I use the ITU country code prior to the User to illustrate User's country of origin or transmission source location. Where Enigma stations are reported I include the Enigma group "Control List" abbreviation.
- 4. UTC. Time transmission monitored.
- 5. Transmission mode.
- 6. Comments extracted from transmission. In ALE transmissions "clg" calling, "sndg" sounding.
- 7. Date transmission monitored.
- 8. Monitor initials. (pp) = Pietje Puk

All this is not set in concrete for generalisation about monitored stations but when submitting logs to the group, it does assist the log-keepers if a standard format is adopted and hopefully if enough monitors adhere to the general principle it makes it easier for readers who may not fully understand the English language, which has been generally adopted by the forum.

# <span id="page-5-2"></span>How can I contribute information or logs?

Send your logs and info by e-mail to UDXF@groups.io or enter your message online in the Messages screen.

<span id="page-6-0"></span>Can I post UDXF logs to other forums / blogs?

No, it is not allowed to post UDXF logs elsewhere. If you want to publish specific UDXF logs on your website or elsewhere, you should always contact the person who posted them and ask for permission.

# <span id="page-6-1"></span>Someone asked a question that I know the answer to. Should I send the answer to the list or to the person asking?

If the question has wide enough appeal that the answer would be of interest to all, then by all means post the reply back to the list, otherwise respond directly to the original poster. Note that the list is set up to reply back to the list and you must change it to post to the user.

<span id="page-6-2"></span>I want to thank someone for answering a question I posted. Should I send it to the whole UDXF list?

No, send your message directly to the author/sender of the article or post. If 7 people answer your question, thank those 7 people, not the total list.

<span id="page-6-3"></span>Can I send an attachment?

<span id="page-6-4"></span>No, attachments are refused. Files for upload can be sent to the owner of moderators of UDXF.

## I posted a message to the server but it didn't show up on the list.

There are many possibilities, like:

- 1. You send a message to the list from a non-subscribed address.
- 2. Your message contained attachments. Messages usually do arrive but the attachments are stripped.
- <span id="page-6-5"></span>3. Your message is lost in cyberspace.

I'm having a problem posting to the list... / about the list.

Contact the list owner or moderator a[t UDXF+owner@groups.io](mailto:UDXF+owner@groups.io) Do not post these problems to the list.

# <span id="page-6-6"></span>How can I send a personal reply to a message sent to the list

#### Sign in to https://groups.io/g/UDXF

Open the message you'd like to reply to. Click Reply, then click REPLY at the bottom of the message. Then click on PRIVATE (bottom right), answer the message, and click on REPLY to SENDER.

## <span id="page-6-7"></span>Should I quote the whole message when I reply?

No, you'd rather not quote the whole message. Think of the people who are not using fast internet connections but a dial up or mobile device.

When you reply to a large message (for instance a lot of logs), please quote only the part to what you reply / comment and delete the rest.

## <span id="page-7-0"></span>**Hashtags**

Hashtags are words that start with '#'. In the case of Groups.io, they only apply to the subject of a message. So, if you send a message to your group with the subject 'This is a sample message #test', the message will be categorized with the hashtag '#test'. Hashtags are completely optional.

You can search the archives by hashtags. And you can set hashtags so that any messages tagged with them will be deleted automatically after a specified period of time.

#### **Uses**

One potential use of hashtags are for intros. Tell people when they join your group that they should post an intro message about themselves, and have them tag it with #intro. Then, you can search on the #intro hashtag and see everyone's intros.

Another potential use is for neighbourhood groups with people offering things for sale. Those messages can be tagged with #forsale, and that tag could be configured such that messages tagged with it are automatically deleted from the archives after a month. So you're not left with a bunch of for sale messages in the archives that no longer apply.

#### **Muting Hashtags**

An advantage of tagging messages is that members can mute hashtags that they're not interested in. If someone is not interested in the #forsale tag, they don't ever have to see any of those messages.

#### **Hashtag Options**

Your group can be configured to require all messages to be tagged or not. You can configure a hashtag so that only moderators can post using it. Or you can configure a hashtag so that messages tagged with it will not be sent to the group. This is useful for 'loading' messages into your group. And you can configure a tag so that messages tagged with it will automatically be deleted after a specific time.

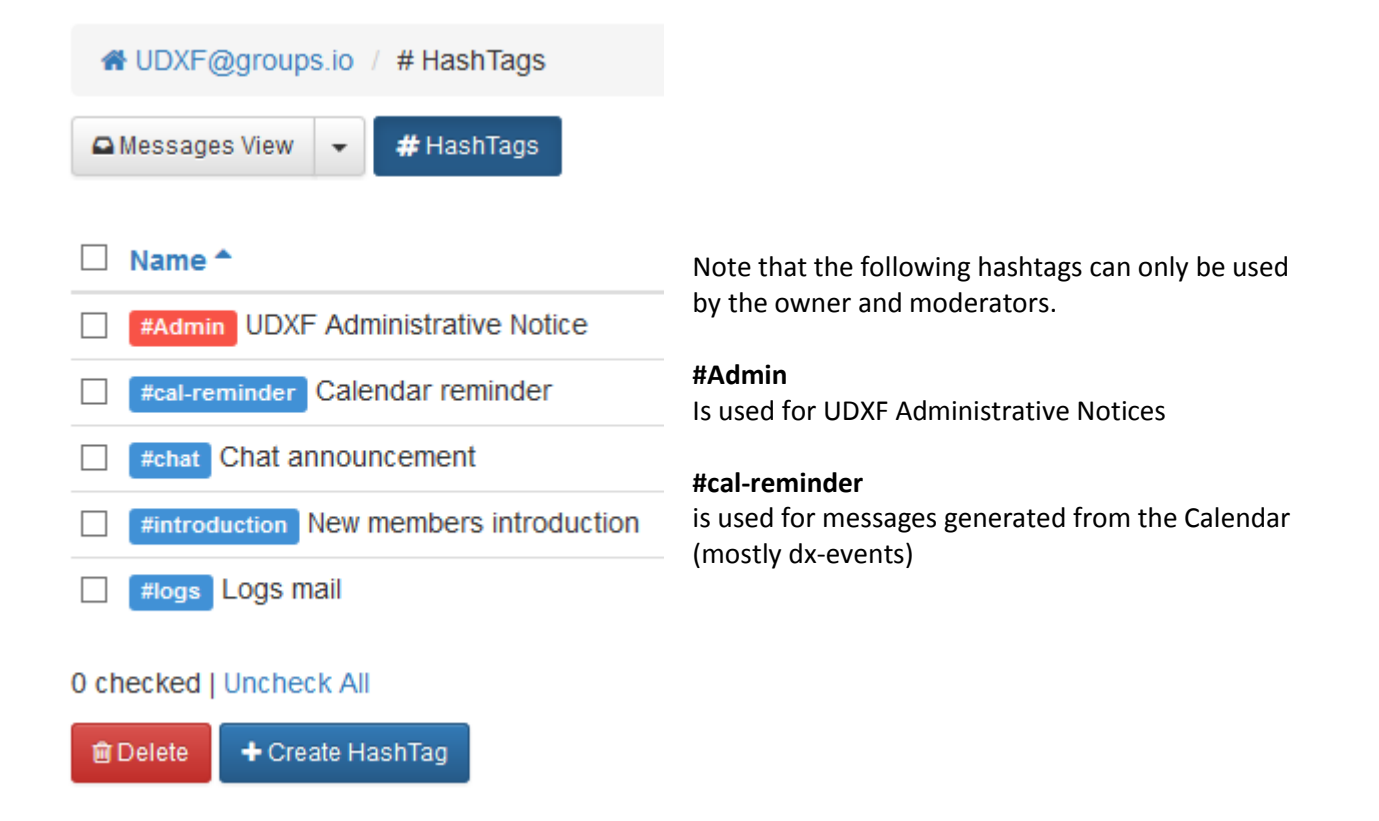

# <span id="page-8-0"></span>Is it ok to post utility-related radio amateur logs?

Yes and no. UDXF is not the place to post logs of amateur events but there are several exceptions. The following topics are welcome on UDXF:

Propagation beacons, MARS/CFARS stations, Emergency networks (e.g. hurricane watch, Salvation Army, Red Cross, etc.), Utility-related radio amateur events in the 0-30 MHz range like the International Lighthouse & Lightship Weekend, Museum Ship Weekend, Military/government related events, Night of Nights (Coastal stations)

# <span id="page-8-1"></span>Mail contents / Generic Guidelines for behavior in UDXF at Groups i.o

We do not have many rules on UDXF but this section is an important one. Please read these items carefully and act accordingly. Members violating any of the rules will be asked to cease their activities. Anyone continuing their actions will be unsubscribed. Blatant violators will be unsubscribed without warning. Some of our more important policies are:

- 1. You may not post content which infringes the intellectual property, privacy or other rights of third parties. This includes pirated software / equipment \*)
- 2. You may not post content, including software downloads, or collect fees in violation of the export control laws and regulations of the United States or other applicable countries. \*)
- 3. Refrain from posting messages not related to the topic of this list namely: the exchange of information concerning the hobby of monitoring "utility" radio transmissions and stations that appear in the radio spectrum below 30 MHz. This includes "virus warnings", messages on topics covered on other lists or newsgroups, flames, spam, or other off-topic subjects. Basically, if you are starting your message with "I know this is off-topic, but...", then the message is probably not appropriate for the UDXF list.
- 4. Do not send spam messages.
- 5. Do not post commercial messages of any type to the mailing list. Contact the UDXF list owner first.
- 6. Do not include long signatures in your e-mail message. 5-7 lines is acceptable, more than that may be excessive and is very poor netiquette.
- 7. Please refrain from posting "Ebay" type auction notices.
- 8. No flames or personal attacks (see also #3)
- 9. Refrain from sending any religious or political messages or comments to the mailing list.
- 10. Flame attacks or personal attacks against other members of UDXF will not be tolerated.
- 11. We ask you not to criticize spelling and typos.
- 12. One of the objectives of UDXF is to learn and benefit from each other's knowledge. Sarcasm really discourages many from asking questions for fear of being ridiculed in front of fellow DXers.
- 13. Quoting to the entire list from an email sent to you personally is not only bad netiquette, it is illegal in many locales. If someone sends you a personal email that you wish to quote to the list, get their permission first.
- 14. UDXF is a list which has members from all continents, from all ethnic and cultural backgrounds, from all religious groups, and of all political persuasions. Insulting and/or derogatory comments about any of these groups are not tolerated. In addition, profanity will not be tolerated.

\*) These items are also part of Groups.io's policy